# 公文書公開請求 (LoGo フォーム申請)について

○公文書公開請求の申請(請求)をする場合の手順を記載しています。

(1)情報公開(県ホームページ)の画面にある「公開請求の方法」をクリック

トップページ > 分類でさがす > 県政情報 > 情報公開・個人情報・公報 > 情報公開 > 情報公開

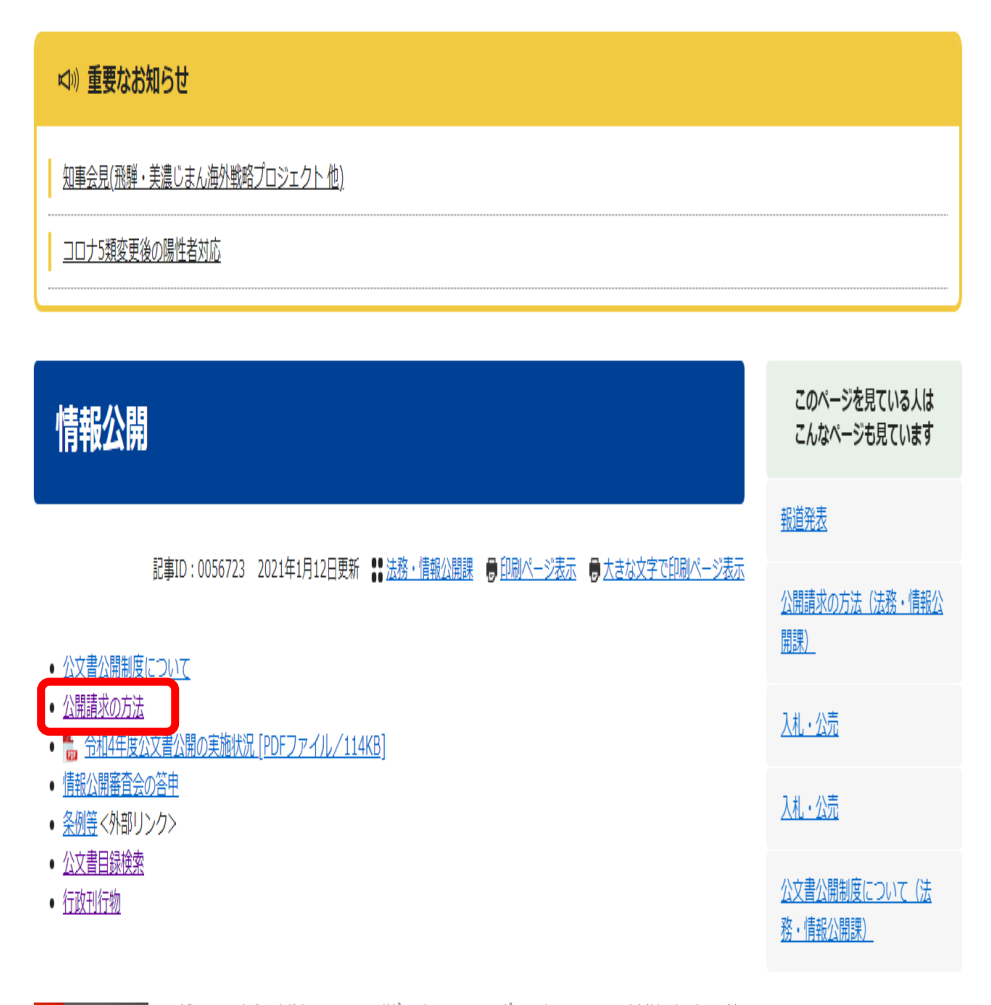

PDF形式のファイルをご覧いただく場合には、Adobe社が提供するAdobe Readerが必要です。 Adobe Readerをお持ちでない方は、バナ

#### このページの内容に関するお問い合わせ先

法務・情報公開課 県庁4階 電話番号: 058-272-1139 FAX: 058-278-2534 メールでのお問い合わせはこちら

### (2)オンライン申請より公文書を管理している県の機関を選択(クリック) (例:土木事務所)

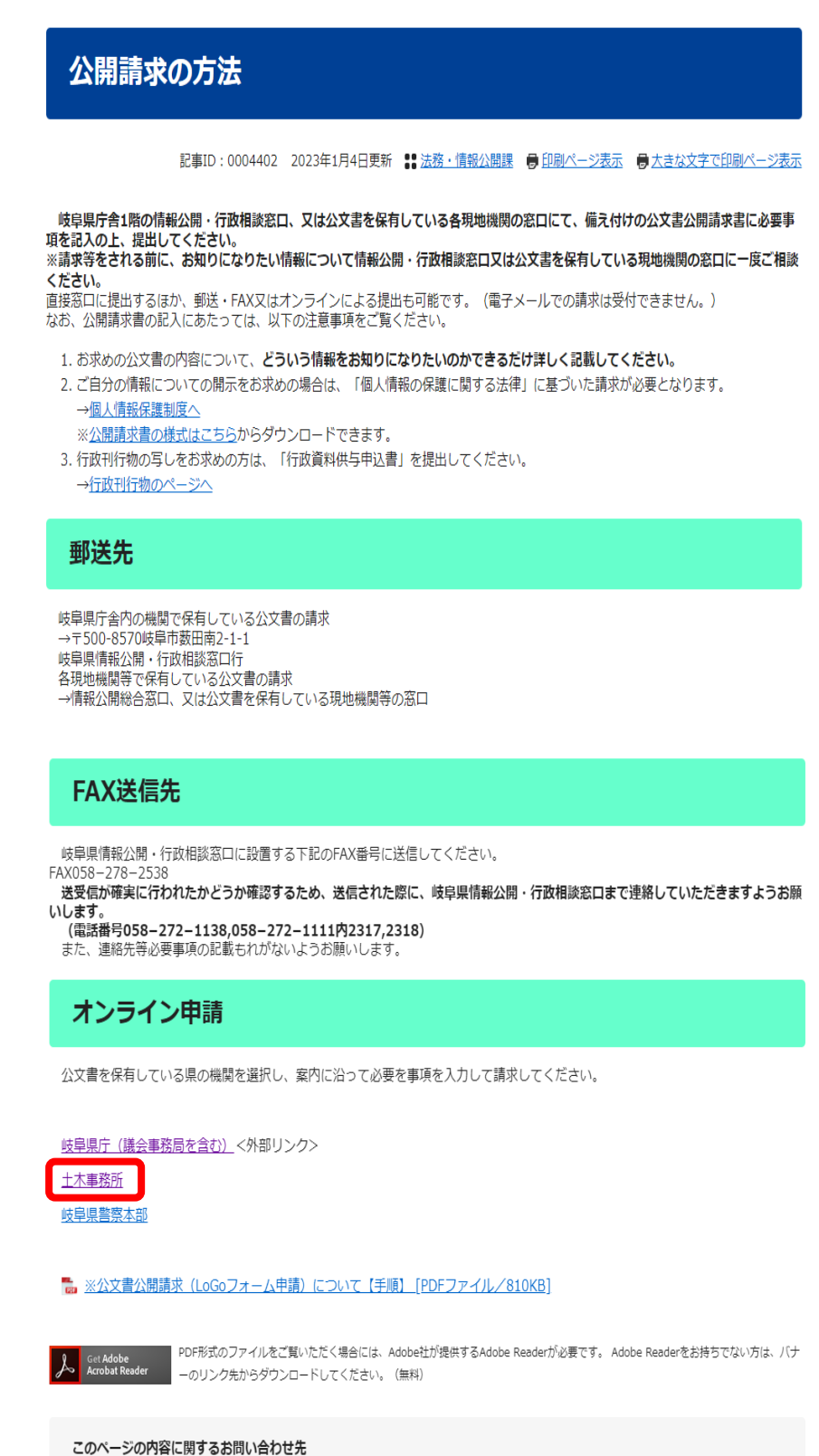

法務・情報公開課 県庁4階 電話番号: 058-272-1139 FAX: 058-278-2534 メールでのお問い合わせはこちら

(3) 公文書を管理している県の機関を選択(クリック)

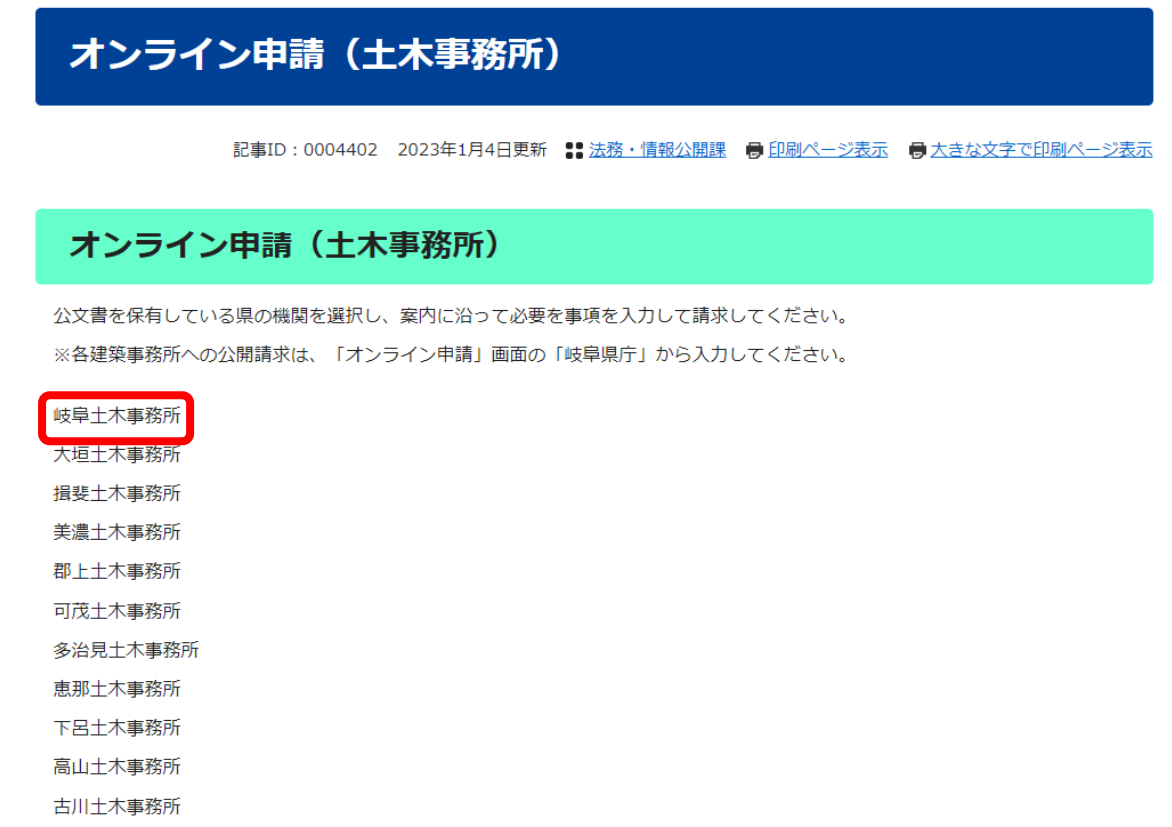

### (4)入力フォームに従い、申請者の「メールアドレス」を入力

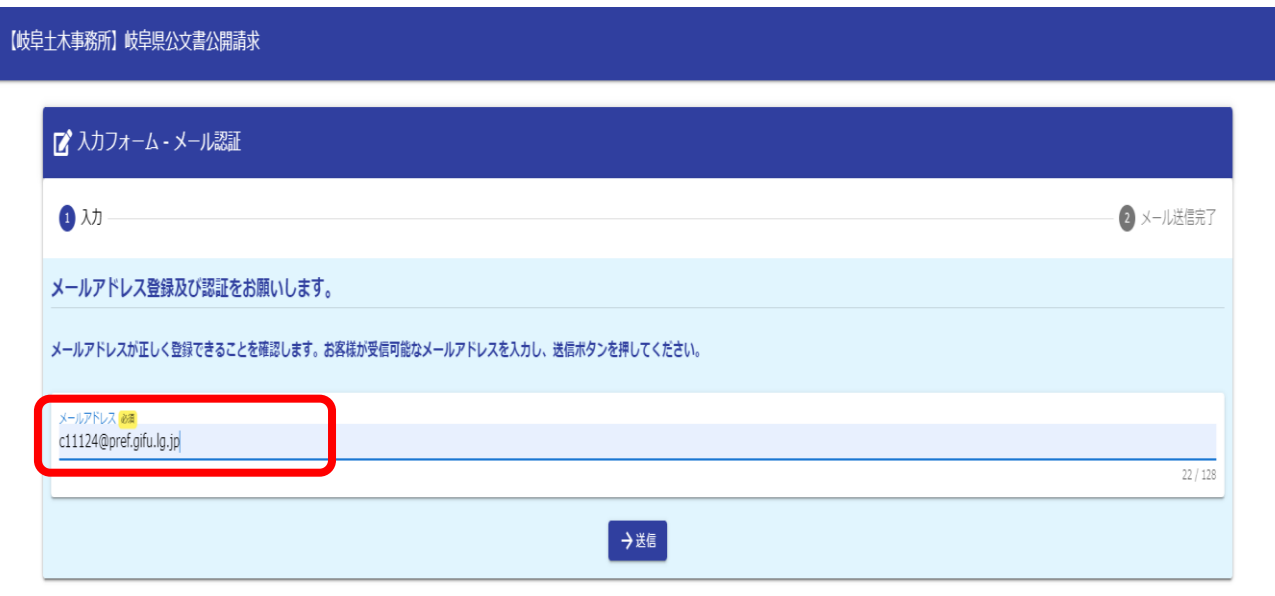

(5)送信されたメールのURLをクリック

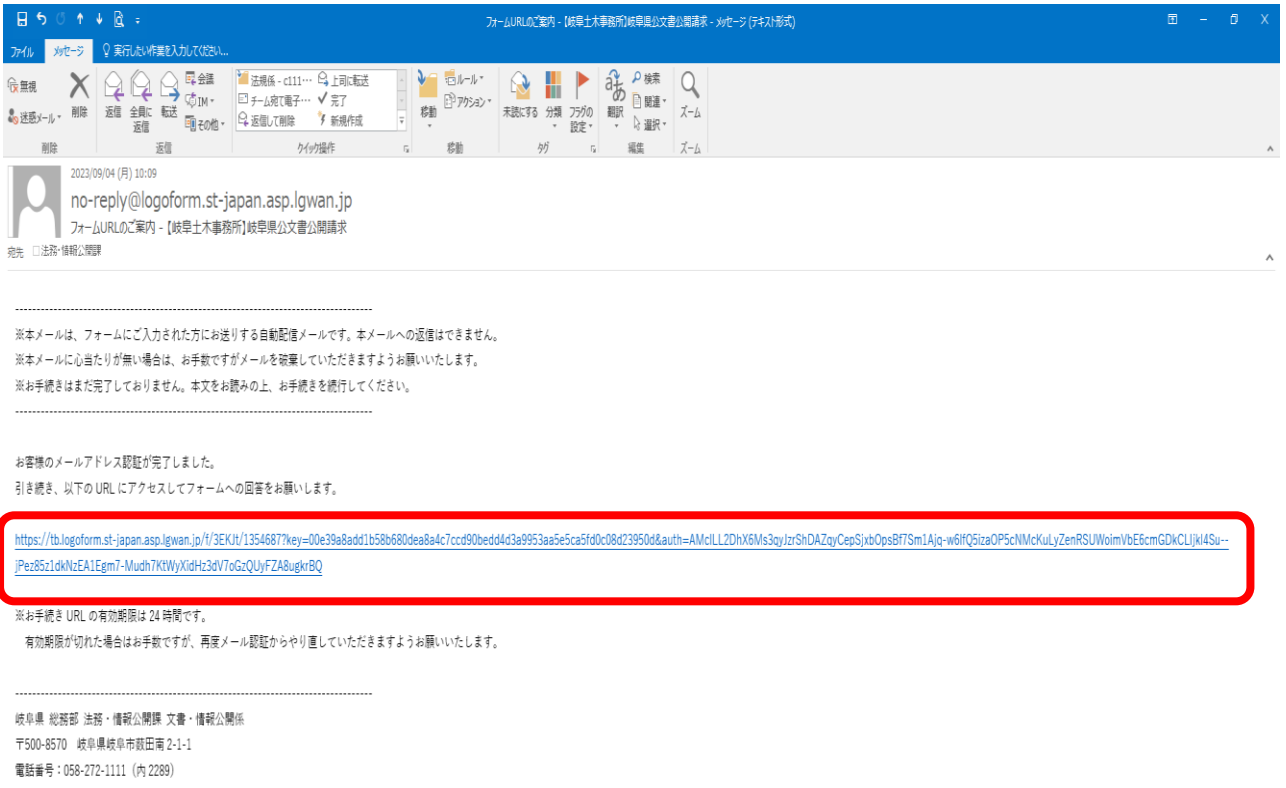

メールアドレス:<u>c11124@pref.gifu.lg.jp</u>

# (6)入力フォームに従い、必要事項を入力し、「確認画面へ進む」をクリック

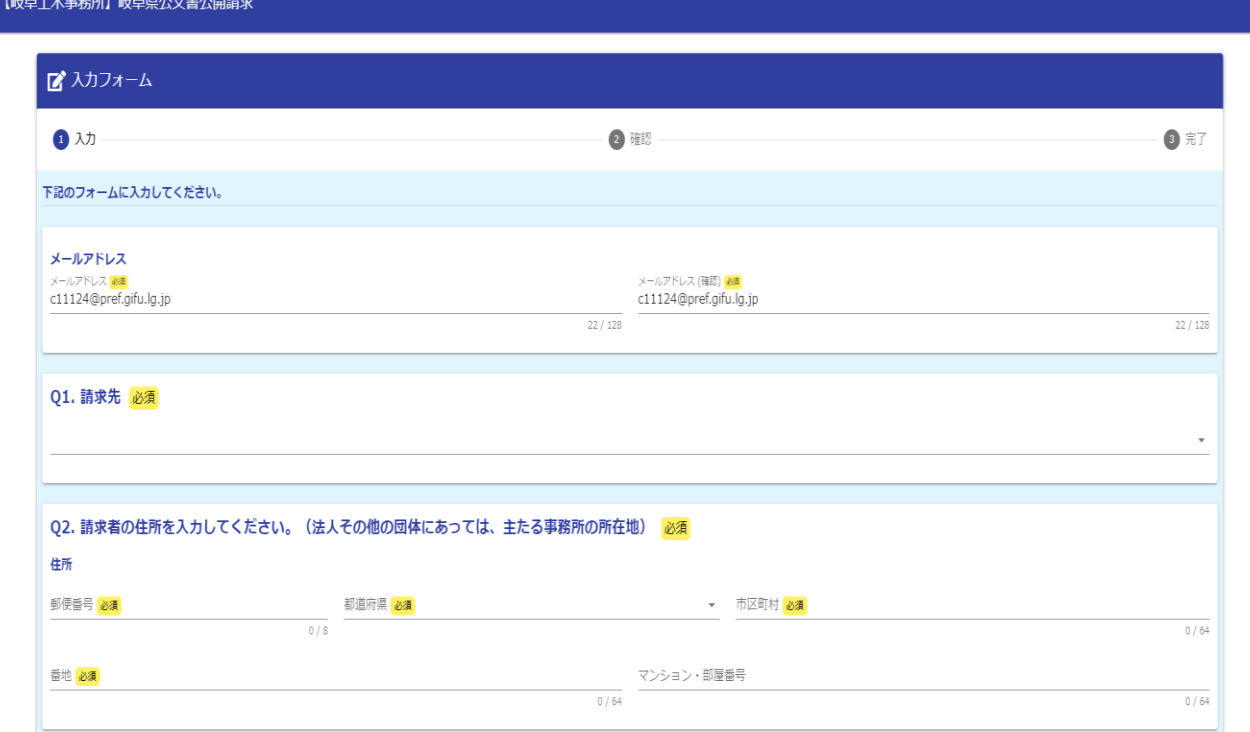

### 【申請者】

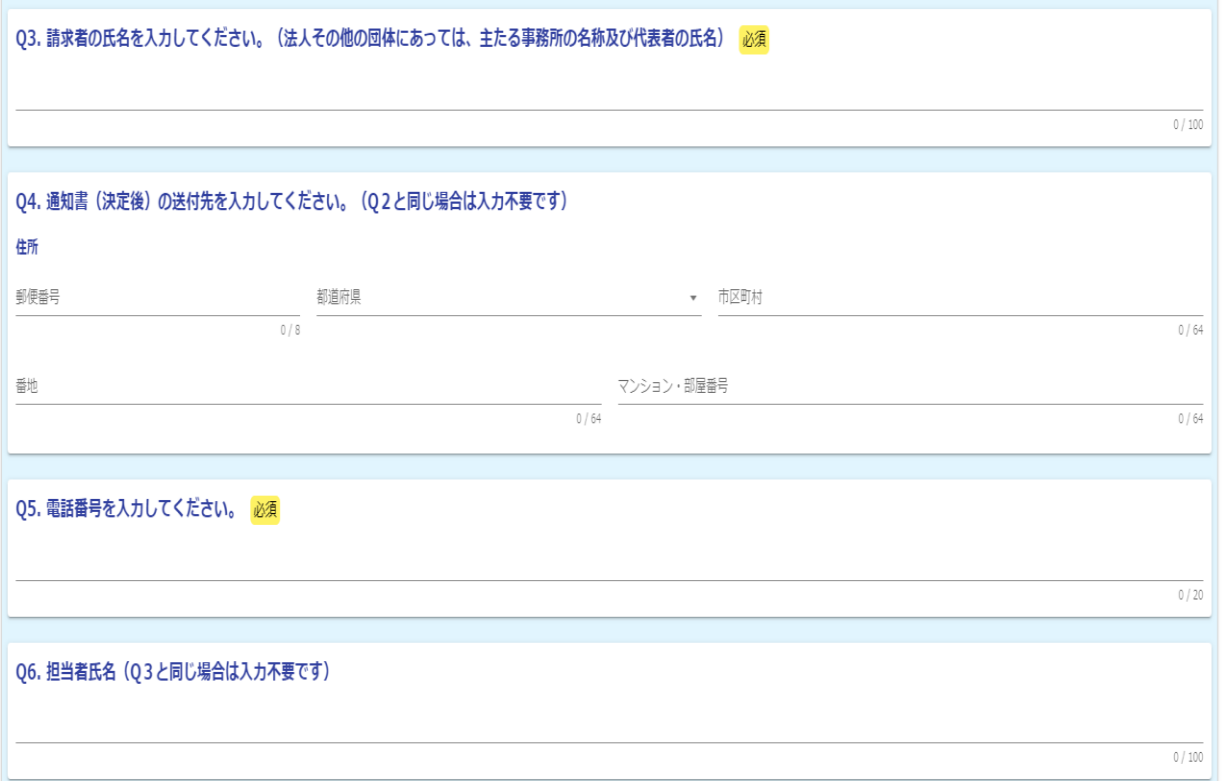

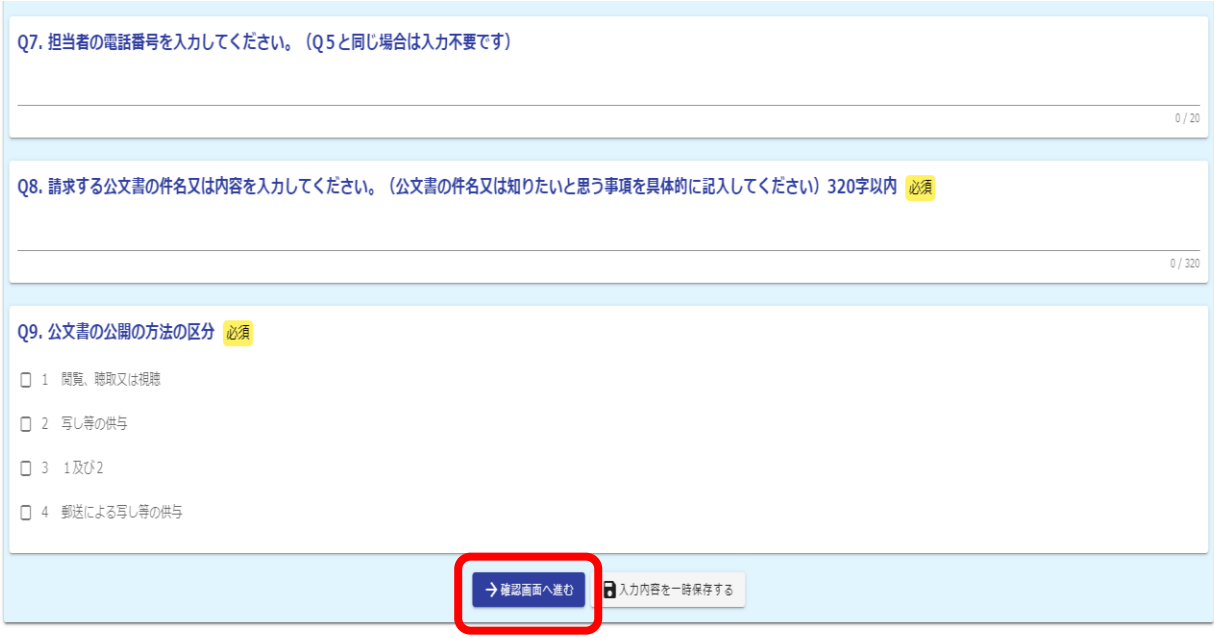

## (7)内容を確認後、「送信」をクリックして、送信完了

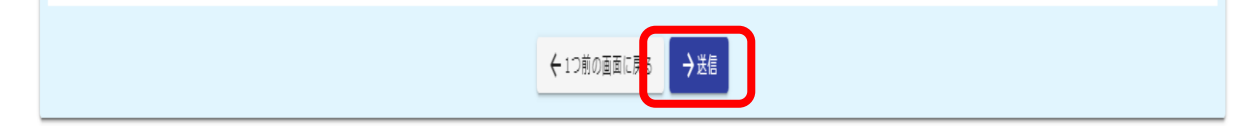

### 【申請者】

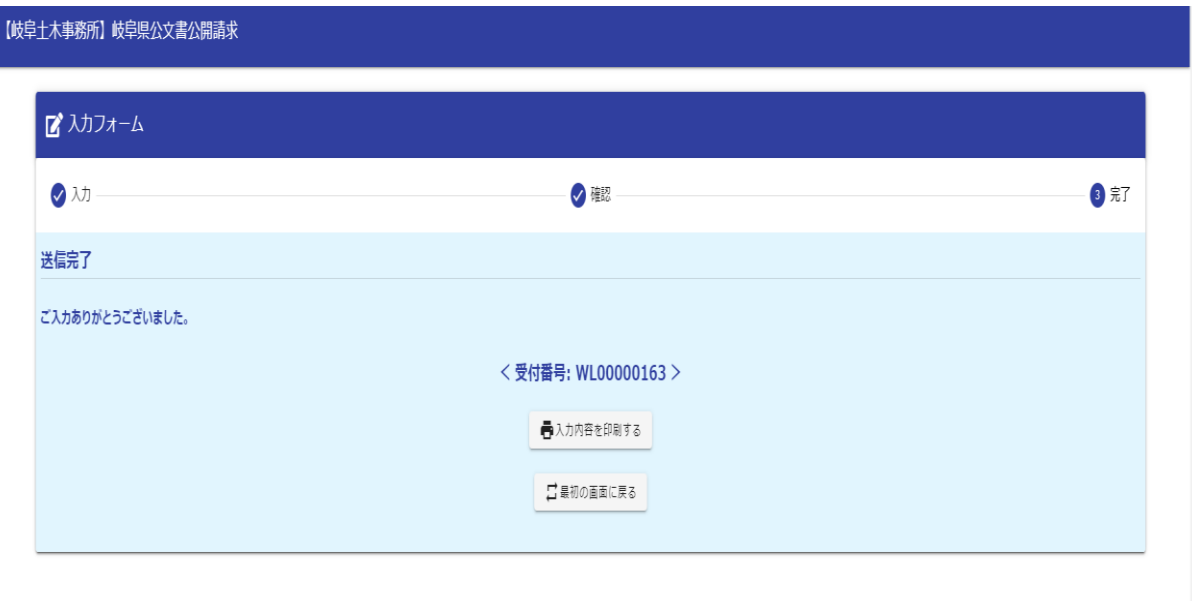

# (8)送信完了後、(4)で入力したメールアドレスに受領メール送信されます。

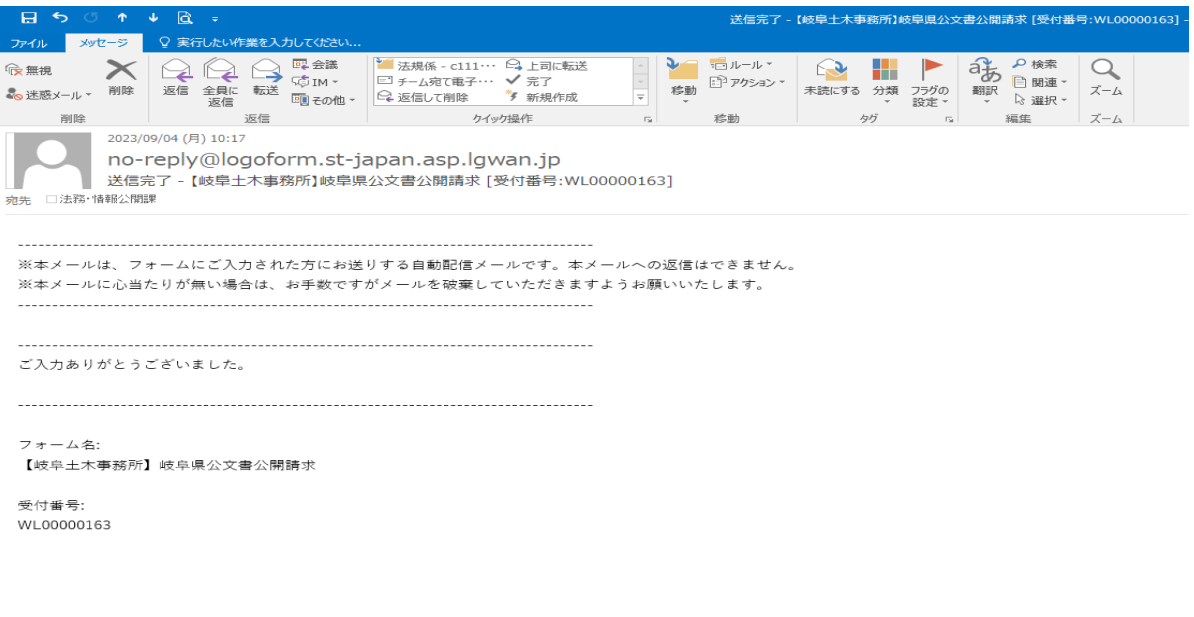

岐阜県 総務部 法務・情報公開課 文書・情報公開係 

請求手続きは以上です。

※休日又は、受付時間外(17時15分~8時30分)に行った請求は、翌開庁日の受 付となります。